## **SERIAL INTERFACE MANUAL**

Sound Level Meter

**NA-28** 

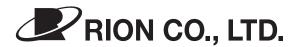

3-20-41 Higashimotomachi, Kokubunji, Tokyo 185-8533, Japan http://www.rion.co.jp/english/

## Organization of the NA-28 Documentation

The documentation for the Sound Level Meter NA-28 consists of three separate manuals.

#### Instruction Manual

Describes operating procedures for the Sound Level Meter NA-28, connection and use of peripheral equipment such as a level recorder and printer, and use of the memory card.

#### • Serial Interface Manual (this document)

Describes communication with a computer, using the serial interface built into the Sound Level Meter NA-28. The manual covers the communication protocol, use of control commands for the sound level meter, format of data output by the sound level meter, and other topics.

#### • Technical Notes

This document provides in-depth information about sound level meter performance, microphone construction and characteristics, influence of extension cables and windscreen on the measurement, and other topics.

## Organization of This Manual

This manual describes the features of the serial interface built into the Sound Level Meter NA-28.

The manual contains the following three sections.

#### Chapter 1 Preparations for USB Communication

Describes how to connect the unit to a computer via a USB link and how to install the USB driver. The chapter also contains general information about usage.

### Chapter 2 Basic Syntax

Explains USB related syntax and other items.

#### Chapter 3 Command Reference

Describes the commands for controlling the NA-28, including command format, functions, and other aspects.

<sup>\*</sup> All company names and product names mentioned in this manual are trademarks or registered trademarks of their respective owners.

## Contents

| Organization of the NA-28 Documentation                                       | i   |
|-------------------------------------------------------------------------------|-----|
| Organization of This Manual                                                   | iii |
| Chapter 1 Preparations for USB Communication                                  | 1   |
| About USB Functionality                                                       | 2   |
| Connection to a Computer                                                      | 3   |
| Operating Environment                                                         | 4   |
| Installing the USB Driver  Installation procedure  Connection to the computer | 5   |
| Disconnection from the computer                                               |     |
| Checking the virtual COM port                                                 | 12  |
| Chapter 2 Basic Syntax                                                        | 15  |
| Outline                                                                       | 16  |
| Local Mode/Remote Mode                                                        | 17  |
| Transfer Codes                                                                | 18  |
| Transfer Format                                                               | 19  |
| ID: ID Number                                                                 | 20  |
| ATTR: Block Attribute                                                         | 21  |
| Block Reception Processing                                                    | 22  |
| Command Types                                                                 | 22  |
| Error Processing                                                              | 23  |
| Transfer Types                                                                | 24  |
| Communication Cutoff                                                          | 29  |
| Power Save Mode                                                               | 29  |
| Power Off                                                                     |     |
| Auto Shutdown                                                                 | 29  |
| Rated Values                                                                  | 30  |

| Chapter 3 Command Reference                | 31 |
|--------------------------------------------|----|
| Commands                                   | 32 |
| Command List                               | 32 |
| Command Format                             | 38 |
| Error Codes                                | 39 |
| Parameters                                 | 39 |
| Command Send Example                       | 40 |
| Command Description                        | 41 |
| Examples for Control Via External Commands | 86 |
|                                            |    |

# **Chapter 1**

# **Preparations for USB Communication**

## Contents

| About USB Functionality         | 2  |
|---------------------------------|----|
| Connection to a Computer        | 3  |
| Operating Environment           | 4  |
| Installing the USB Driver       | 5  |
| Installation procedure          |    |
| Connection to the computer      | 10 |
| Disconnection from the computer | 11 |
| Checking the virtual COM port   | 12 |

# **About USB Functionality**

The NA-28 supports operation control and data transfer via a USB connection. Connection of multiple units is not supported.

# **Connection to a Computer**

The illustration below shows how to connect the USB port on the bottom of the Sound Level Meter NA-28 to the computer, using a generic USB cable. The USB cable is an optional.

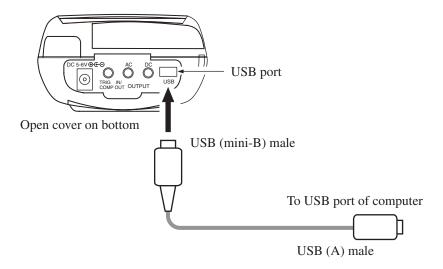

# **Operating Environment**

## **Supported Operating Systems**

- Microsoft Windows XP
- Microsoft Windows 2000

## Installing the USB Driver

By connecting the NA-28 to a computer with a USB cable, and using a dedicated communication/control program, the NA-28 can be controlled remotely from the computer, and measurement data can be sent to the computer in real time. To enable use of these functions, you must first download driver software from the RION Corporation web site and install this driver on the computer to be used with the NA-28. The driver will create a virtual COM port on the computer.

## Installation procedure

When connecting the NA-28 and the computer for the first time, install the USB driver as follows.

- 1. Download the latest USB driver from the RION Co., LTD. web site (http://www.rion.co.jp/english/).
- 2. Turn power to the NA-28 on, select [I/O] (Input/Output) and set [USB communication] to "ON".

#### **Important**

The above steps must be completed BEFORE connecting the USB cable.

3. Connect the NA-28 to the computer with a USB cable.

#### **Important**

Connect the NA-28 directly with the USB cable to the computer. If the NA-28 is connected via a USB hub, normal operation is not assured.

4. When the computer detects the NA-28, the "Found New Hardware Wizard" appears.

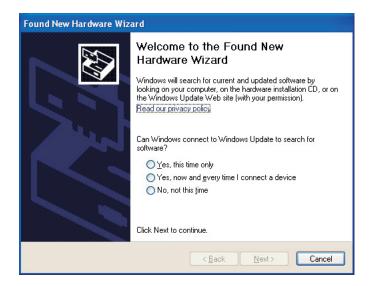

#### Note

The "Found New Hardware Wizard" appears only the first time you connect the NA-28 to the computer. It will not appear during subsequent use.

5. Select "No, not this time", and click on "Next>".

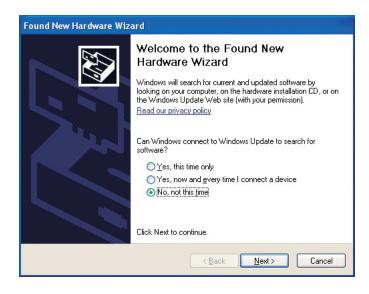

6. Select "Install from a list or <u>specific location</u> (Advanced)", and click on "Next>".

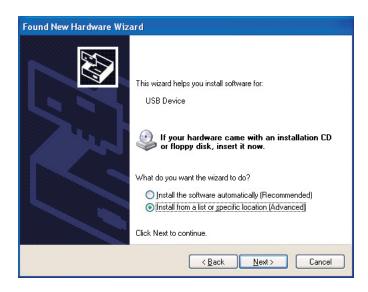

7. Select "Search for the best driver in these locations", and click on "Browse". Then specify the folder to which you have downloaded the driver in step 1.

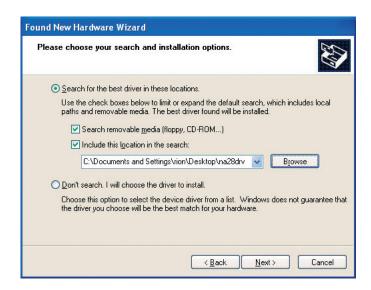

8. The "Hardware Installation" dialog box warning appears. Click on "Continue Anyway".

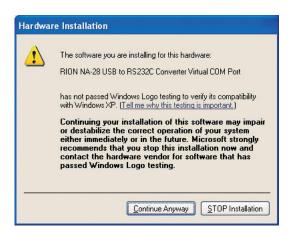

9. A screen like the one below will be shown until the driver installation is complete.

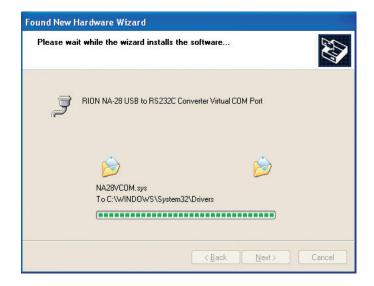

#### 10. Click on "Finish".

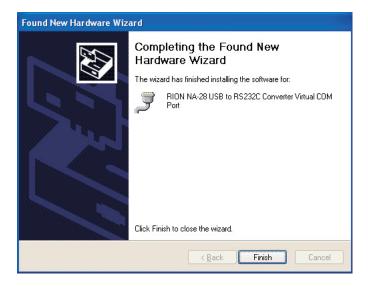

When step 10 has been completed, USB communication is enabled.

The driver installation creates a virtual COM port in the computer. For information on how to verify that the installation was successful, see the section "Checking the virtual COM port" on page 12.

## Connection to the computer

If you are connecting the NA-28 to the computer for the first time, refer to page 3.

- 1. Turn power to the NA-28 on, select [I/O] (Input/Output) and set [USB communication] to "ON".
- 2. Connect the NA-28 to the computer with a USB cable.

### **Important**

Be sure to set [USB communication] to "ON" at the NA-28 before connecting the USB cable.

USB communication is now enabled.

## Disconnection from the computer

CF card in NA-28 will be recognized as "removable media". Consequently, the correct procedure as described below must be followed when disconnecting the unit.

- Click on the "Safely remove hardware" icon in the right section of the taskbar, and select "Safely remove USB Mass Storage Device - Drive (\*1)".
  - \*1: The drive letter (E in the example shown) will differ, depending on the computer configuration.

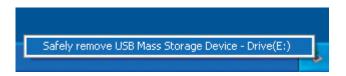

2. When the message shown below appears, disconnect the USB cable.

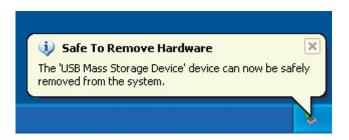

The NA-28 is now properly disconnected.

## **Checking the virtual COM port**

- 1. After installing the driver, set [USB communication] to "ON" at the NA-28 and connect the USB cable.
- 2. Open the Device Manager ("Hardware" tab under "Properties" in My Computer).

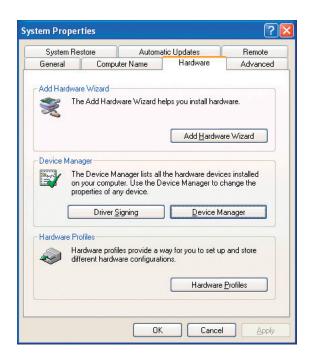

3. Click on the + at the left of "Ports (COM & LPT)".

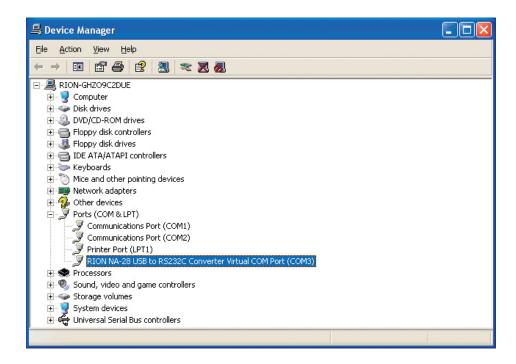

The indication "RION NA-28 USB to RS232C Converter Virtual COM Port" should be shown as COM port name. If this is not shown, check the connection between the NA-28 and the computer (step 1). If there is an "x" over the icon, the port is not functioning normally. Install the driver again.

## **MEMO**

# **Chapter 2**

# **Basic Syntax**

## Contents

| Outline                    | 16 |
|----------------------------|----|
| Local Mode/Remote Mode     | 17 |
| Transfer Codes             | 18 |
| Transfer Format            | 19 |
| ID: ID Number              | 20 |
| ATTR: Block Attribute      | 21 |
| Block Reception Processing | 22 |
| Command Types              | 22 |
| Error Processing           | 23 |
| Transfer Types             | 24 |
| Communication Cutoff       | 29 |
| Power Save Mode            | 29 |
| Power Off                  | 29 |
| Auto Shutdown              | 29 |
| Rated Values               | 30 |

## **Outline**

The Sound Level Meter NA-28 incorporates a USB interface. This interface allows setting measurement parameters and controlling measurement operation of the NA-28 from a computer by sending prescribed commands. It also allows sending current measurement data from the NA-28 to the computer.

#### Note

#### **About transfer principle**

The NA-28 is connected to the computer by COM port connection using a USB interface. Therefore, it is not necessary to set baud rate, data word length, stop bit, parity check, and flow control.

## **Local Mode/Remote Mode**

| Operation mode | Key operation | Communication |
|----------------|---------------|---------------|
| Remote         | Disabled      | Enabled       |
| Local          | Enabled       | Enabled       |

#### Local mode

In this mode, the NA-28 can be operated normally with the keys on the unit. This mode is always active after power to the unit is turned on. Communication is also possible in this mode.

#### Remote mode

This mode is for communication only. The NA-28 cannot be operated with the keys on the unit.

The indication "REMOTE" is shown on the display.

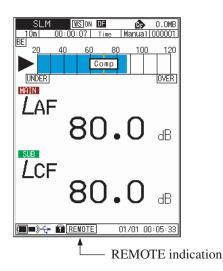

## Switching between local mode and remote mode

A special command (RMT) is used to switch between local mode and remote mode.

## Key operation in remote mode

Only the power key and light key are active. All other keys are disabled.

## **Transfer Codes**

The codes used for communication with the NA-28 are as follows.

#### Control codes

| Code             | Hex notation      | Meaning                     |
|------------------|-------------------|-----------------------------|
| <enq></enq>      | 05н               | Enquire                     |
| <ack></ack>      | 06н               | Acknowledge                 |
| < <i>NAK</i> >   | 15н               | Not acknowledge             |
| < <i>STX</i> >   | 02н               | Start block                 |
| < <i>ETX</i> >   | 03н               | End block                   |
| < <i>CR</i> >    | $0D_{\rm H}$      | Terminator, (1st character) |
| < <i>LF&gt;</i>  | $0A_{\mathrm{H}}$ | Terminator, (2nd character) |
| < <i>SUB&gt;</i> | 1A <sub>H</sub>   | Stop                        |

## Special codes

| ATTR | Control code or character code | Block attribute        |
|------|--------------------------------|------------------------|
| ID   | 01н to FFн                     | Other / own station ID |

Commands, parameters, data  $ASCII\ codes\ 20_{H}\ to\ 7E_{H}$ 

## **Transfer Format**

Command block: Command from computer

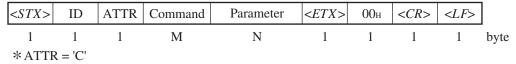

When there are multiple parameters, a space is used as delimiter.

Data response block: Response from NA-28. Response data are ASCII.

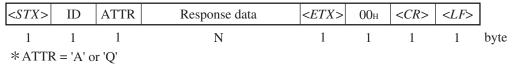

When there are multiple data, a comma "," is used as delimiter.

Acknowledge response block: Computer or NA-28

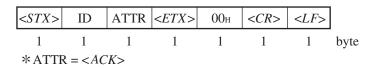

Not Acknowledge response block: Command from NA-28

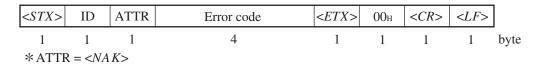

Enquire block: From computer to NA-28

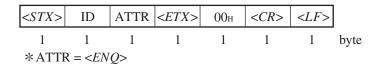

Stop request block: From computer to NA-28

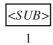

Stop the continuous output of data started by the request command DRD?

This section explains the functions of "ID" and "ATTR" in the transfer format block.

#### **ID: ID Number**

#### Outline

Each device has an individual ID number for identification.

The ID number range is 1 to 255 (01<sub>H</sub> to FF<sub>H</sub>), and hexadecimal notation is used.

In a send block from the computer, the ID number identifies the target device for communication. In a send block from the measuring device, the ID number identifies the device itself.

#### **Broadcast**

ID number 00 is reserved for broadcasting a command from the computer to all devices.

## Response from measuring device

The measuring device responds only to a communication block that contains its own ID. Other blocks are disregarded.

However, if the ID number is 00, setting commands are processed but no response is returned. Request commands are not processed and no response is returned.

## **ATTR: Block Attribute**

The block attribute information is added by the sender, to facilitate processing of the block at the receiving end.

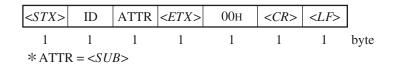

# **Block Reception Processing**

For reception processing, the unit is initially in the  $\langle STX \rangle$  wait (idling) mode, except during a sequence while waiting for response from the computer. In idling mode, the sound level meter disregards any data except  $\langle STX \rangle$ .

## **Command Types**

There are two types of commands: setting commands and request commands.

### **Setting command**

This type of command serves for changing the sound level meter status or measurement parameters. Only some commands of this type will produce a response from the sound level meter.

For commands that have a response, this consists of status information returned after the setting command has been processed.

### Request command

This type of command serves for getting information about unit settings and for obtaining measurement data including display data and stored data. The sound level meter returns the requested data.

## **Error Processing**

### **Transmission errors**

Transmission errors can be detected in the following categories.

| Error item    | Contents                                                          | Processing                                      |
|---------------|-------------------------------------------------------------------|-------------------------------------------------|
| Framing error | Character level framing error                                     | Disregard character and wait for next character |
| Block reset   | <stx> received after incomplete block (excluding ID number)</stx> | Start block again from that point               |

## **Command processing errors**

Block format is correct, but command interpretation or processing has resulted in an error.

| Error item         | Contents                                          | Processing             |
|--------------------|---------------------------------------------------|------------------------|
| Undefined command  | Command problem                                   | Return error code 0001 |
| Parameter error    | Parameter number or value is not correct          | Return error code 0002 |
| Processing error   | Processing cannot be carried out in current state | Return error code 0003 |
| Processing timeout | Timeout interval has elapsed                      | Return error code 0004 |

## **Transfer Types**

The following transfer types exist.

Check device sequence

Setting sequence

Request sequence

Continuous request sequence

Error sequence

The setting sequence can be selected to have a response or not.

The sample sequences shown below generally assume that the block from the computer comprises the ID of the sound level meter.

### Check device sequence

An acknowledge block is returned in response to the check device block.

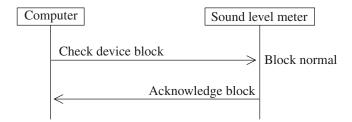

## Setting sequence

### Regular execution

After command processing, an Acknowledge response is sent.

"After command processing" refers to the point where processing has commenced, not where processing is completed. For example, for the "Execute store" command, it is the point where the store execution has started.

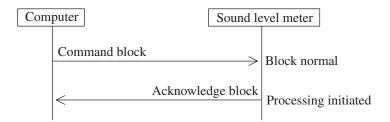

## Irregular execution

When a block or command processing error has occurred, a Not Acknowledge response is sent.

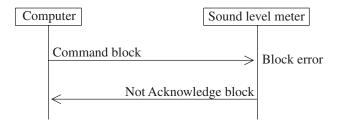

### Request sequence

## Regular execution

The response is sent immediately after receiving the request command.

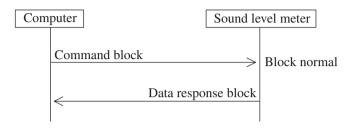

## Irregular execution

When a block or command processing error has occurred, a Not Acknowledge response is sent.

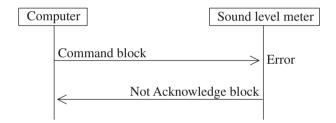

### Continuous request sequence

This sequence uses only commands to periodically request measurement data.

The DRD command follows this pattern.

The sound level meter periodically sends out blocks.

To stop the process, the stop request command  $\langle SUB \rangle$  is sent from the computer. Any other command is disregarded by the sound level meter.

The block sending process continues indefinitely as long as the  $\langle SUB \rangle$  command is not received.

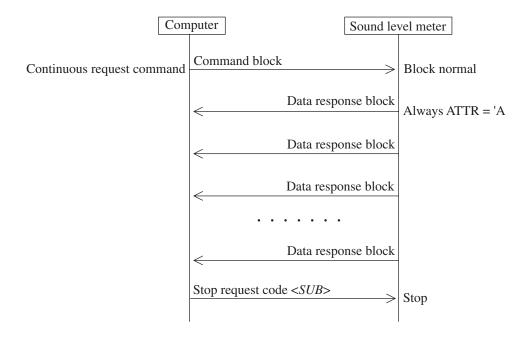

## Irregular sequence

When an error generating a response on the block level has occurred, the following sequence occurs.

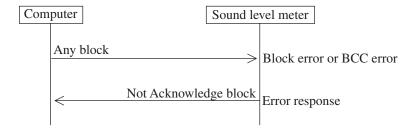

# **Communication Cutoff**

### **Power Save Mode**

When power save mode is enabled, the unit enters the sleep state after the current block has been sent. In the sleep state, the sound level meter does not send or accept commands.

## **Power Off**

During power off processing, communication is terminated after the current block has been sent.

# **Auto Shutdown**

Same as power off.

# **Rated Values**

# **Guaranteed Values**

| Case                                                                               | Rated Values | Remarks                                                                                                    |
|------------------------------------------------------------------------------------|--------------|----------------------------------------------------------------------------------------------------|
| Sound level meter response time                                                    | Max. 3 s     | "Processing timeout" error response if due to processing reasons                                                             |
| Send character interval                                                            | Max. 100 ms  |                                                                                                    |
| Interval until sound<br>level meter enters<br>idling state after send-<br>ing data | Max. 200 ms  | After receiving data from the sound level meter, wait at least 200 ms before sending the next command (For DOD, at least 1s) |

# **Rated Values**

| Case                                                          | Rated Values | If exceeded |
|---------------------------------------------------------------|--------------|-------------|
| Block generation wait time after receiving <i><stx></stx></i> | l            | _           |
| Receive character interval timeout                            | No limit     | _           |

# **Chapter 3**

# **Command Reference**

# Contents

| Commands                                   | 32 |
|--------------------------------------------|----|
| Command List                               | 32 |
| Command Format                             | 38 |
| Error Codes                                | 39 |
| Parameters                                 | 39 |
| Command Send Example                       | 40 |
| Command Description                        | 41 |
| Examples for Control Via External Commands | 86 |

# **Commands**

# **Command List**

- S: Setting command (command for making a NA-28 setting)
- R: Request command (command for obtaining status information or measurement data from NA-28)

# **Measurement parameter related commands**

| Command | Function                                     | Corresponding key /menu item                                 | Page |
|---------|----------------------------------------------|--------------------------------------------------------------|------|
| IMD     | Toggle SLM/RTA mode (S/R)                    | SLM/RTA key                                                  | 41   |
| DSP     | Set display data (S/R)                       | MODE key                                                     | 42   |
| GRP     | Toggle graphical/numeric display (S/R)       | GRP/NUM key                                                  | 43   |
| WGT     | Set frequency weighting characteristic (S/R) | FREQ WEIGHT key                                              | 43   |
| TMC     | Set time weighting characteristic (S/R)      | TIME WEIGHT key                                              | 44   |
| RNG     | Select level range (S/R)                     | LEVEL △▽ keys                                                | 45   |
| MTI     | Set measurement time (S/R)                   | Measurement → Measurement time                               | 46   |
| BER     | Set back-erase (S/R)                         | Measurement → Back-<br>erase                                 | 46   |
| DLT     | Set delay time (S/R)                         | Measurement → Delay time                                     | 47   |
| MAX     | $L_{\text{max}}/L_{\text{min}}$ type (S/R)   | Measurement $\rightarrow L_{\text{max}}/L_{\text{min}}$ type | 47   |

| Command | Function                               | Corresponding key /menu item                   | Page |
|---------|----------------------------------------|------------------------------------------------|------|
| MXD     | Peak hold (S/R)                        | Display → MAX hold                             | 48   |
| LNM     | $L_N$ mode (S/R)                       | Measurement $\rightarrow L_N$ mode             | 48   |
| WSC     | Windscreen compensation (S/R)          | Measurement → Windscreen compensation          | 49   |
| DFC     | Diffuse sound field compensation (S/R) | Measurement → Diffuse sound field compensation | 49   |
| SET     | Get all measurement parameters (R)     | N/A                                            | 50   |
| SYS     | Apply setup file (S)                   | System → Save/Load Settings                    | 54   |

# **Data related commands**

| Command | Function                                | Corresponding key /menu item                                   | Page |
|---------|-----------------------------------------|----------------------------------------------------------------|------|
| LTI     | Elapsed measurement time (R)            | N/A                                                            | 55   |
| SCH     | Display sub channel (S/R)               | Measurement → Sub channel measurement                          | 56   |
| DPI     | Toggle display (S/R)                    | Display → [respective item]<br>ON/OFF                          | 57   |
| LXI     | Percentile level (S/R)                  | Display $\rightarrow$ [respective item] $L_N$                  | 58   |
| ADP     | Sub channel additional processing (S/R) | Sub channel measurement $\rightarrow L_{\rm peak}/L_{\rm tm5}$ | 58   |
| MKP     | Cursor position (S/R)                   |                                                                | 59   |

# **Measurement control commands**

| Command | Function               | Corresponding key /menu item | Page |
|---------|------------------------|------------------------------|------|
| SRT     | Measurement processing | START/STOP key               | 60   |
| STO     | Store                  | STORE key                    | 60   |
| PSE     | Pause                  | PAUSE key                    | 61   |

# **Calibration commands**

| Command | Function                 | Corresponding key /menu item | Page |
|---------|--------------------------|------------------------------|------|
| CAL     | Calibration status (S/R) | CAL/STORE key                | 62   |
| СВМ     | Calibration volume (S/R) | △♥ keys during calibration   | 62   |

# **Memory related commands**

| Command | Function            | Corresponding key<br>/menu item | Page |
|---------|---------------------|---------------------------------|------|
| SMD     | Store mode (S/R)    | Store → Store mode              | 63   |
| SNS     | Store name (S/R)    | Store → Store name              | 63   |
| PLP     | Auto 1 store cycle  | Store → Sampling cycle          | 64   |
| ADR     | Store address (S/R) | N/A                             | 65   |

| Command | Function                                   | Corresponding key<br>/menu item         | Page |
|---------|--------------------------------------------|-----------------------------------------|------|
| CDR     | Card capacity/remaining (R)                | System → CF Capacity                    | 65   |
| CDV     | Card insertion check (R)                   | CF symbol display                       | 66   |
| MDC     | Clear stored data from internal memory (S) | Recall → CAL                            | 66   |
| SPM     | Sleep mode (S/R)                           | Measurement → Trigger mode → Sleep mode | 67   |

# **System commands**

| Command | Function                | Corresponding key /menu item   | Page |
|---------|-------------------------|--------------------------------|------|
| BAT     | Battery status (R)      | N/A                            | 68   |
| CLK     | Current date/time (S/R) | System → Current Date/<br>Time | 68   |
| DCL     | Initialization (S)      | System → Save/Load Settings    | 69   |
| VER     | Version (R)             | N/A                            | 69   |

# Input/output related commands

| Command | Function                              | Corresponding key<br>/menu item   | Page |
|---------|---------------------------------------|-----------------------------------|------|
| ACO     | Select AC output (S/R)                | Input/Output → AC output          | 70   |
| DCO     | Select DC output (S/R)                | Input/Output → DC output          | 70   |
| TRG     | Trigger (S/R)                         | Measurement → Trigger mode        | 71   |
| LTR     | Trigger level (S/R)                   | Measurement → Trigger mode        | 71   |
| LTB     | Trigger band for RTA mode (S/R)       | Measurement → Trigger mode        | 72   |
| LTC     | Trigger channel for SLM mode (S/R)    | Measurement → Trigger mode        | 73   |
| TTR     | Trigger time (S/R)                    | Measurement → Trigger mode        | 74   |
| СМР     | Comparator (S/R)                      | Input/Output → Comparator         | 75   |
| CML     | Comparator level (S/R)                | Input/Output → Comparator         | 75   |
| СМВ     | Comparator band for RTA mode (S/R)    | Input/Output → Comparator         | 76   |
| CMC     | Comparator channel for SLM mode (S/R) | Input/Output → Comparator         | 77   |
| RMC     | Remote control (S/R)                  | Input/Output → Remote control     | 77   |
| LNG     | Language (S/R)                        | System → Language                 | 78   |
| BLA     | Backlight auto off interval (S/R)     | Input/Output → Backlight auto off | 78   |

| Command | Function                   | Corresponding key /menu item        | Page |
|---------|----------------------------|-------------------------------------|------|
| BLB     | Backlight brightness (S/R) | Input/Output → Backlight brightness | 79   |
| BEP     | Beep tone (S/R)            | Input/Output → Beep                 | 79   |
| IDX     | Index (S/R)                | Input/Output → Index                | 80   |

# **Communication control commands**

| Command | Function              | Corresponding key<br>/menu item | Page |
|---------|-----------------------|---------------------------------|------|
| RMT     | Remote mode (S/R)     | N/A                             | 81   |
| EST     | Error information (R) | N/A                             | 81   |

# Data output related commands

| Command | Function                   | Corresponding key /menu item | Page |
|---------|----------------------------|------------------------------|------|
| DOD     | Output displayed value (R) | N/A                          | 82   |
| DRD     | Continuous output (R)      | N/A                          | 85   |

### **Command Format**

In this manual, a single character is represented as "\\_", a space as "\_", parameters as "p1,p2,...", and response data as "d1,d2,...". Parameters and response data may be more than 1 character long.

Commands consists of three letters which are not case-sensitive (upper-case or lower-case can be used).

When a command has a parameter, the parameter follows the command. It can be appended to the command either directly or with a separating space.

 $\square$   $\square$  p1 Valid  $\square$   $\square$  p1 Valid

When a command has several parameters, the parameters must be separated by a space.

 $\square$   $\square$  p1\_p2 Valid  $\square$  p1p2 Not valid

### Note

One command block can only contain one command. Do not include several commands in a block.

A request command consists of the command, any required parameter, and a "?". The command and "?" or parameter and "?" may be separated by a space.

 □□□?
 Valid

 □□□?
 Valid

 □□□1?
 Valid

 □□□1?
 Valid

Unless specified otherwise, parameters and response data are of variable length. Depending on the value range, the length of the parameter will differ. Padding with leading zeros or other measures are not implemented.

|                                  | Valid     |
|----------------------------------|-----------|
|                                  | Valid     |
| $\square$ $\square$ $\square$ 01 | Not valid |

# **Error Codes**

| Error code | Meaning                                            |
|------------|----------------------------------------------------|
| 0001       | Undefined command or other command problem         |
| 0002       | Parameter number or value not valid                |
| 0003       | Processing not possible in current state           |
| 0004       | Processing completion timeout interval has elapsed |

# **Parameters**

When there are multiple parameters, using a "#" for a parameter indicates that the current state of the parameter is maintained.

# **Command Send Example**

To set frequency weighting to "C"

| < <i>STX</i> > | 01н | С   | WGT | 0_2 | < <i>ETX</i> > | 00н | < <i>CR&gt;</i> < <i>LF&gt;</i> |
|----------------|-----|-----|-----|-----|----------------|-----|---------------------------------|
| (1)            | (2) | (3) | (4) | (5) | (6)            | (7) | (8)                             |

- (1) Start of transfer data and command Always *<STX>*
- (2) ID number (hexadecimal). The ID number range is 0 to 255. In a command string, this is expressed as  $01_{\rm H}$  (= ID number 1) to FF<sub>H</sub> (= ID number 255).

| Note                                                |
|-----------------------------------------------------|
| Do not use ASCII "01" here. Express "01" in 2-digit |
| hexadecimal notation, i.e. 01 <sub>H</sub> .        |

(3) Attribute ("C" for command) Always C

(4) Command 3 alpha characters

(5) Parameter (corresponds to p1, p2, etc. in command description section of manual [following pages])

(6) Command end Always *<ETX>* 

(7) Always 00н

(8) Transfer data end Always  $\langle CR \rangle \langle LF \rangle$ 

# **Command Description**

# Measurement parameter related commands IMD

Toggle SLM/RTA mode (corresponds to SLM/RTA key operation)

Only valid if the unit is currently in  $L_p$  mode (except pause). In other cases, error 0003 is returned.

| Setting command | IMD pl                                  |
|-----------------|-----------------------------------------|
| Parameter       | Content                                 |
| p1 = 0          | SLM (sound level meter) mode            |
| p1 = 1          | OCT (octave analysis) mode              |
| p1 = 2          | 1/3OCT (1/3 octave analysis) mode       |
| p1 = 3          | OCT & 1/3OCT (simultaneous octave & 1/3 |
|                 | octave analysis) mode                   |
|                 |                                         |

Request command IMD?

Response data d1

Return value Content

<sup>\*</sup> Same as for setting command

#### **DSP**

## Set display data (corresponds to MODE key operation)

Only valid if the unit is currently in  $L_p$  mode (including pause). In other cases, error 0003 is returned.

| Setting command | DSP p1                   |
|-----------------|--------------------------|
| Parameter       | Content                  |
| p1 = 0          | $L_p$ screen             |
| p1 = 1          | $L_{\mathrm{eq}}$ screen |
| p1 = 2          | $L_{\rm E}$ screen       |
| p1 = 3          | $L_{\rm max}$ screen     |
| p1 = 4          | $L_{\min}$ screen        |
| p1 = 5          | $L_{N1}$ screen          |
| p1 = 6          | $L_{N2}$ screen          |
| p1 = 7          | $L_{N3}$ screen          |
| p1 = 8          | $L_{N4}$ screen          |
| p1 = 9          | $L_{N5}$ screen          |
| p1 = 10         | List screen              |
| p1 = 11         | Time-Level screen        |

- \* Specifying a screen that is set to OFF on the "Display" menu results in error code 0003 being returned.
- \* Also refer to the DPI command.

Request command DSP?

Response data d1

Return value Content

- \* Same as for setting command
- \* List screen is settable only sound level meter mode. In analyzer mode, error 0003 is returned.

#### **GRP**

Toggle graphical/numeric display (corresponds to GRP/NUM key operation)

Switches between graphical display and numeric display in analyzer mode. Only valid if the unit is currently in  $L_p$  mode and currently processing (including pause). In other cases, error 0003 is returned.

| Setting command | GRP p1           |
|-----------------|------------------|
| Parameter       | Content          |
| p1 = 0          | Graphical screen |
| p1 = 1          | Numeric screen   |
|                 |                  |

Request command GRP?

Response data d1

Return value Content

\* Same as for setting command

#### **WGT**

Set frequency weighting characteristic (corresponds to FREQ WEIGHT key operation [main]/Sub channel measurement → Frequency weighting [sub])

Only valid if the unit is currently in  $L_p$  mode (except pause). In other cases, error 0003 is returned.

| Setting command | WGT p1 p2   |
|-----------------|-------------|
| Parameter       | Content     |
| p1,p2 = 0       | A-weighting |
| p1,p2 = 1       | C-weighting |
| p1,p2 = 2       | Z-weighting |

\* p1 specifies the frequency weighting for the main channel and p2 for the sub channel.

Request command WGT?

Response data d1,d2

Return value Content

- \* Same as for setting command
- \* d1 specifies the frequency weighting for the main channel and d2 for the sub channel.

#### **TMC**

Set time weighting characteristic (corresponds to TIME WEIGHT key operation [main]/Sub channel measurement → Time weighting [sub])

Only valid if the unit is currently in  $L_p$  mode (except pause). In other cases, error 0003 is returned.

| Setting command | TMC p1 p2   |
|-----------------|-------------|
| Parameter       | Content     |
| p1,p2 = 0       | F (Fast)    |
| p1,p2 = 1       | S (Slow)    |
| p1,p2 = 2       | 10 ms       |
| p2 = 3          | I (Impulse) |

<sup>\*</sup> p1 specifies the time weighting for the main channel and p2 for the sub channel.

Request command TMC?

Response data d1,d2

Return value Content

- \* Same as for setting command
- \* d1 specifies the time weighting for the main channel and d2 for the sub channel.

### **RNG**

# Select level range (corresponds to LEVEL △▽ key operation)

Only valid if the unit is currently in  $L_p$  mode (except pause). In other cases, error 0003 is returned.

| Setting command | RNG p1       |
|-----------------|--------------|
| Parameter       | Content      |
| p1 = 0          | 80 dB range  |
| p1 = 1          | 90 dB range  |
| p1 = 2          | 100 dB range |
| p1 = 3          | 110 dB range |
| p1 = 4          | 120 dB range |
| p1 = 5          | 130 dB range |

Request command RNG?

Response data d1

Return value Content

<sup>\*</sup> Same as for setting command

#### MTI

Set measurement time (corresponds to Measurement → Measurement time)

Only valid if the unit is currently in  $L_p$  mode (except pause). In other cases, error 0003 is returned.

If the time setting results in a contradictory or invalid condition, error 0002 is returned.

Setting command MTI p1 p2

Parameter Content

p1 = 1 to 1000 Value

p2 = 0 s (Seconds)

p2 = 1 m (Minutes)

p2 = 2 h (Hours)

\* The maximum allowable setting time is 24 hour when store mode is Manual or Auto2.

Request command MTI?

Response data d1,d2

Return value Content

- \* Same as for setting command
- \* d1 specifies the value and d2 specifies the unit.

#### BER

Set back-erase (corresponds to Measurement → Back-erase)

Only valid if the unit is currently in  $L_p$  mode (except pause). In other cases, error 0003 is returned.

| Setting command | BER pl                  |
|-----------------|-------------------------|
| Parameter       | Content                 |
| p1 = 0          | Back-erase function off |
| p1 = 1          | 5 s                     |
|                 |                         |

Request command BER?

Response data d1

Return value Content

\* Same as for setting command

#### **DLT**

Set delay time (corresponds to Measurement → Delay time)

Only valid if the unit is currently in  $L_p$  mode (except pause). In other cases, error 0003 is returned.

Setting command DLT p1
Parameter Content

p1 = 0 to 10 Delay time (seconds)

Request command DLT?

Response data d1

Return value Content

\* Same as for setting command

#### MAX

 $L_{\text{max}}/L_{\text{min}}$  type (corresponds to Measurement  $\rightarrow L_{\text{max}}/L_{\text{min}}$  type) Only valid if the unit is currently in  $L_p$  mode (except pause). In other cases, error 0003 is returned.

| Setting command | MAX pl  |
|-----------------|---------|
| Parameter       | Content |
| p1 = 0          | Band    |
| p1 = 1          | AP      |
| p1 = 2          | AP(S)   |

Request command MAX?

Response data d1

Return value Content

<sup>\*</sup> Same as for setting command

#### **MXD**

#### Peak hold (corresponds to Display → MAX hold)

Only valid if the unit is currently in  $L_p$  mode (except pause). In other cases, error 0003 is returned.

Setting command MXD p1

Parameter Content p1 = 0 OFF p1 = 1 ON

- \* Peak hold display is performed only in analyzer mode, not in sound level meter mode.
- \* When the setting is made via remote communication, the sound level meter will accept the MXD command also if it is in sound level meter mode.

Request command MXD?

Response data d1

Return value Content

\* Same as for setting command

#### LNM

# $L_N$ mode (corresponds to Measurement $\rightarrow L_N$ mode)

Only valid if the unit is currently in  $L_p$  mode (except pause). In other cases, error 0003 is returned.

Setting command LNM p1

Parameter Content

p1 = 0  $L_p$ p1 = 1  $L_{eq, 1s}$ 

\* Selecting Japanese as language is not valid (error 0003 will be returned).

Request command LNM?

Response data d1

Return value Content

- \* Same as for setting command
- \* If Japanese is selected as language, p1 = 0 is returned (operation also corresponds to p1 = 0).

#### **WSC**

Windscreen compensation (corresponds to Measurement → Windscreen compensation)

Only valid if the unit is currently in  $L_p$  mode (except pause). In other cases, error 0003 is returned.

Setting command WSC p1

Parameter Content p1 = 0 OFF (no compensation)

p1 = 1 ON

Request command WSC?

Response data d1

Return value Content

\* Same as for setting command

#### **DFC**

Diffuse sound field compensation (corresponds to Measurement

→ Diffuse sound field compensation)

Only valid if the unit is currently in  $L_p$  mode (except pause). In other cases, error 0003 is returned.

Setting command DFC p1

Parameter Content p1 = 0 OFF (no compensation) p1 = 1 ON

Request command DFC?

Response data d1

Response data d1
Return value Content

\* Same as for setting command

# **SET**

\* Get all measurement parameters (no corresponding operation) Only valid if the unit is currently in  $L_p$  mode (except pause). In other cases, error 0003 is returned.

| Request command | SET ?                                           |
|-----------------|-------------------------------------------------|
| Response data   | d1,d2,,d65                                      |
| Return value    | Content                                         |
| d1              | SLM/RTA mode                                    |
|                 | Corresponds to IMD? command                     |
| d2              | Main channel frequency weighting characteristic |
|                 | Corresponds to d1 of WGT? command               |
| d3              | Sub channel frequency weighting characteristic  |
|                 | Corresponds to d2 of WGT? command               |
| d4              | Main channel time weighting characteristic      |
|                 | Corresponds to d1 of TMC? command               |
| d5              | Sub channel time weighting characteristic       |
|                 | Corresponds to d2 of TMC? command               |
| d6              | Level range                                     |
|                 | Corresponds to RNG? command                     |
| d7              | Measurement time setting (value)                |
|                 | Corresponds to d1 of MTI? command               |
| d8              | Measurement time setting (unit)                 |
|                 | Corresponds to d2 of MTI? command               |
| d9              | Back-erase setting                              |
|                 | Corresponds to BER ? command                    |
| d10             | Delay time setting                              |
|                 | Corresponds to DLT ? command                    |
| d11             | $L_{\rm max}/L_{\rm min}$ type                  |
|                 | Corresponds to MAX ? command                    |
| d12             | Peak hold                                       |
|                 | Corresponds to MXD? command                     |
| d13             | $L_N$ mode                                      |
|                 | Corresponds to LNM? command                     |
| d14             | Windscreen compensation                         |
|                 | Corresponds to WSC ? command                    |

| d15 | Diffuse sound field compensation  |
|-----|-----------------------------------|
|     | Corresponds to RFC? command       |
| d16 | Sub channel display               |
|     | Corresponds to SCH? command       |
| d17 | $L_{ m eq}$ display               |
|     | Corresponds to d1 of DPI? command |
| d18 | $L_{ m E}$ display                |
|     | Corresponds to d2 of DPI? command |
| d19 | $L_{ m max}$ display              |
|     | Corresponds to d3 of DPI? command |
| d20 | $L_{ m min}$ display              |
|     | Corresponds to d4 of DPI? command |
| d21 | $L_{N1}$ display                  |
|     | Corresponds to d5 of DPI? command |
| d22 | $L_{N2}$ display                  |
|     | Corresponds to d6 of DPI? command |
| d23 | $L_{N3}$ display                  |
|     | Corresponds to d7 of DPI? command |
| d24 | $L_{N4}$ display                  |
|     | Corresponds to d8 of DPI? command |
| d25 | $L_{N5}$ display                  |
|     | Corresponds to d9 of DPI? command |
| d26 | $L_{N1}$ percentile value         |
|     | Corresponds to d1 of LXI? command |
| d27 | $L_{N2}$ percentile value         |
|     | Corresponds to d2 of LXI? command |
| d28 | $L_{N3}$ percentile value         |
|     | Corresponds to d3 of LXI? command |
| d29 | $L_{N4}$ percentile value         |
|     | Corresponds to d4 of LXI? command |
| d30 | $L_{N5}$ percentile value         |
|     | Corresponds to d5 of LXI? command |
| d31 | Sub channel additional processing |
|     | Corresponds to ADP? command       |

| d32 | Store mode                                  |
|-----|---------------------------------------------|
|     | Corresponds to SMD ? command                |
| d33 | Store name                                  |
|     | Corresponds to SNS ? command                |
| d34 | Auto1 store sampling cycle in analyzer mode |
|     | Corresponds to d1 of PLP? command           |
| d35 | Auto1 store sampling cycle in sound level   |
|     | meter mode                                  |
|     | Corresponds to d2 of PLP? command           |
| d36 | Sleep mode                                  |
|     | Corresponds to SPM? command                 |
| d37 | AC output setting                           |
|     | Corresponds to ACO ? command                |
| d38 | DC output setting                           |
|     | Corresponds to DCO ? command                |
| d39 | Trigger mode                                |
|     | Corresponds to TRG? command                 |
| d40 | Trigger level                               |
|     | Corresponds to d1 of LTR? command           |
| d41 | Trigger slope                               |
|     | Corresponds to d2 of LTR? command           |
| d42 | Trigger band (octave)                       |
|     | Corresponds to d1 of LTB? command           |
| d43 | Trigger band (top/center/bottom)            |
|     | Corresponds to d2 of LTB? command           |
| d44 | Trigger channel (sound level meter mode)    |
|     | Corresponds to LTC ? command                |
| d45 | Time trigger start date/time (month)        |
|     | Corresponds to d1 of TTR? command           |
| d46 | Time trigger start date/time (day)          |
|     | Corresponds to d2 of TTR? command           |
| d47 | Time trigger start date/time (hour)         |
|     | Corresponds to d3 of TTR? command           |
| d48 | Time trigger start date/time (minutes)      |
|     | Corresponds to d4 of TTR? command           |

| d49  | Time trigger end date/time (month)       |
|------|------------------------------------------|
|      | Corresponds to d5 of TTR? command        |
| d50  | Time trigger end date/time (day)         |
|      | Corresponds to d6 of TTR? command        |
| d51  | Time trigger end date/time (hour)        |
|      | Corresponds to d7 of TTR? command        |
| d52  | Time trigger end date/time (minutes)     |
|      | Corresponds to d8 of TTR? command        |
| d53  | Time trigger interval time               |
|      | Corresponds to d9 of TTR? command        |
| d54  | Comparator                               |
|      | Corresponds to CMP? command              |
| d55  | Comparator level                         |
|      | Corresponds to CML? command              |
| d56  | Comparator band (octave)                 |
|      | Corresponds to d1 of CMB? command        |
| d57  | Comparator band (top/center/bottom)      |
|      | Corresponds to d2 of CMB? command        |
| d58  | Comparator band (sound level meter mode) |
|      | Corresponds to CMC? command              |
| d59  | Remote control                           |
|      | Corresponds to RMC? command              |
| d60  | Language                                 |
|      | Corresponds to LNG? command              |
| d61  | Always 0                                 |
|      |                                          |
| d62  | Backlight auto off                       |
|      | Corresponds to BLA? command              |
| d63  | Backlight brightness                     |
|      | Corresponds to BLB ? command             |
| d64  | Beep tone                                |
|      | Corresponds to BEP ? command             |
| d65  | Index                                    |
|      | Corresponds to IDX ? command             |
| mi · | 1                                        |

<sup>\*</sup> There is no setting command.

#### SYS

Apply setup file (corresponds to System → Save/Load Settings)

Only valid if the unit is currently in  $L_p$  mode (except pause). In other cases, error 0003 is returned.

Setting command SYS p1
Parameter Content

p1 = 1 to 5 Setup file number

\* Note that if USB communication is set to OFF in the specified setup file, communication will no longer be possible after sending the command. In this case, use the menus on the NA-28 to enable USB communication again.

#### **Data related commands**

#### LTI

### Elapsed measurement time

If the unit is displaying a menu or is in recall, calibration, or adjustment mode, error 0003 is returned. In other cases, the command is valid.

| Request command | LTI?     |
|-----------------|----------|
| Response data   | d1,d2,d3 |
| Return value    | Content  |
| d1              | Hours    |
| d2              | Minutes  |
| d3              | Seconds  |

In case of the store mode is Auto1 or Auto2, the response data as follows.

| Response data | d1,d2,d3,d4 |
|---------------|-------------|
| Return value  | Content     |
| d1            | Days        |
| d2            | Hours       |
| d3            | Minutes     |
| d4            | Seconds     |

<sup>\*</sup> If this command is sent after completion of a measurement, the elapsed measurement time at the point of measurement completion is returned.

<sup>\*</sup> There is no setting command.

#### SCH

Display sub channel (corresponds to Measurement → Sub channel measurement → Sub channel measurement setting)

Only valid if the unit is currently in  $L_p$  mode (except pause). In other cases, error 0003 is returned.

Setting command SCH p1
Parameter Content

p1 = 0 OFF (sub channel not displayed)

p1 = 1 ON (sub channel displayed)

Request command SCH?

Response data d1

Return value Content

\* Same as for setting command

#### DPI

Toggle display (corresponds to Display  $\rightarrow L_{eq}$ ,  $L_{E}$ ,  $L_{max}$  etc.)

Only valid if the unit is currently in  $L_p$  mode (except pause). In other cases, error 0003 is returned.

\* The value set here will affect the DSP command.

| Setting command | DPI p1 p2 p3p11      |
|-----------------|----------------------|
| Parameter       | Content              |
| p1  to  p11 = 0 | OFF                  |
| p1  to  p11 = 1 | ON                   |
| p1              | $L_{\rm eq}$ screen  |
| p2              | $L_{\rm E}$ screen   |
| p3              | $L_{\rm max}$ screen |
| p4              | $L_{\min}$ screen    |
| p5              | $L_{N1}$ screen      |
| p6              | $L_{N2}$ screen      |
| p7              | $L_{N3}$ screen      |
| p8              | $L_{N4}$ screen      |
| p9              | $L_{N5}$ screen      |
| p10             | List screen          |
| p11             | Time-Level screen    |
|                 |                      |

Request command DPI?

Response data d1,d2,...,d11 Return value Content

<sup>\*</sup> Same as for setting command

#### LXI

Percentile level (corresponds to Display  $\rightarrow L_{N1}$  to  $L_{N5}$  setting value)

Only valid if the unit is currently in  $L_p$  mode (except pause). In other cases, error 0003 is returned.

| Setting command | LXI p1 p2 p3 p4 p5 |
|-----------------|--------------------|
| Parameter       | Content            |
| p1 = 1  to  99  | $L_{N1}$ setting   |
| p2 = 1  to  99  | $L_{N2}$ setting   |
| p3 = 1  to  99  | $L_{N3}$ setting   |
| p4 = 1  to  99  | $L_{N4}$ setting   |
| p5 = 1  to  99  | $L_{N5}$ setting   |
| Request command | LXI ?              |
| Response data   | d1,d2,d3,d4,d5     |

\* Same as for setting command

Return value

#### **ADP**

Sub channel additional processing (corresponds to Sub channel measurement  $\rightarrow L_{\rm peak}/L_{\rm tm5}$ )

Content

Only valid if the unit is currently in  $L_p$  mode (except pause). In other cases, error 0003 is returned.

| Setting command | ADP p1        |
|-----------------|---------------|
| Parameter       | Content       |
| p1 = 0          | OFF           |
| p1 = 1          | $L_{ m peak}$ |
| p1 = 2          | $L_{ m tm5}$  |

Request command ADP?
Response data d1

Return value Content

- \* Same as for setting command
- \* When the setting is made via remote communication, the sound level meter will accept the ADP command also if it is in analyzer mode.

#### **MKP**

Cursor position (corresponds to cursor positioning operation in analyzer mode)

If the unit is displaying a menu or is in recall, calibration, or adjustment mode, the command is not valid and error 0003 is returned.

In sound level meter (SLM) mode, the command is not valid and error 0003 is returned.

| Setting command | MKP p1 p2                            |
|-----------------|--------------------------------------|
| Parameter       | Content                              |
| p1 = 0          | Not available (Do not specify this.) |
| p1 = 1          | Not available (Do not specify this.) |
| p1 = 2          | 16 Hz band                           |
| p1 = 3          | 31.5 Hz band                         |
| p1 = 4          | 63 Hz band                           |
| p1 = 5          | 125 Hz band                          |
| p1 = 6          | 250 Hz band                          |
| p1 = 7          | 500 Hz band                          |
| p1 = 8          | 1 kHz band                           |
| p1 = 9          | 2 kHz band                           |
| p1 = 10         | 4 kHz band                           |
| p1 = 11         | 8 kHz band                           |
| p1 = 12         | 16 kHz band                          |
| p2 = 0          | Bottom band                          |
| p2 = 1          | Center band                          |
| p2 = 2          | Top band                             |
|                 |                                      |

- \* In 1/3 octave analysis mode/simultaneous analysis mode, p1 specifies the octave band unit, and p2 the 1/3 octave band unit as bottom/center/top.
- \* For example, to specify the 1.25 kHz band, use p1 = 8 and p2 = 2.
- \* Use p1 = specified frequency and p2 = 1 when set the octave band.

Request command MKP?

Response data d1,d2

Return value Content

\* Same as for setting command

# Measurement control commands

#### **SRT**

Measurement processing (corresponds to START/STOP key operation)

If the unit is displaying a menu or is in recall, calibration, or adjustment mode, the command is not valid and error 0003 is returned.

Setting command SRT p1
Parameter Content

p1 = 1 Start processing measurement

p1 = 0 Stop processing measurement or auto store

\* During auto store, p1 = 1 is not valid (0003).

\* If p1 = 1 is sent while a processing measurement is in progress, processing will restart.

Request command SRT?

Response data d1

Return value Content

d1 = 1 Processing measurement

d1 = 0 Processing measurement stopped or auto store

in progress

#### STO

# Store (corresponds to STORE key operation)

Only valid if the unit is currently in  $L_p$  mode (including pause). It is also valid in the request only store condition.

Setting command STO p1

Parameter Content

p1 = 1 Execute store process/Start auto store

\* To stop auto store, use the SRT command.

Request command STO?

Response data d1

Return value Content

d1 = 1 Auto store in progress d1 = 0 Auto store stopped

#### **PSE**

# Pause (corresponds to PAUSE key)

If the unit is displaying a menu or is in recall, calibration, or adjustment mode, the command is not valid and error 0003 is returned.

During auto store, the command is not valid and error 0003 is returned.

Parameter PSE p1

Parameter Content

p1 = 1 Activate pause

p1 = 0 Cancel pause

Request command PSE?
Response data d1

Return value Content

d1 = 1 Pause active d1 = 0 Pause canceled

#### Calibration commands

#### CAL

Calibration status (corresponds to calibration mode on/off by CAL key operation and selection of internal/acoustic calibration by STORE key operation)

Only valid if the unit is currently in  $L_p$  mode (except pause) and calibration mode. In other cases, error 0003 is returned.

| Setting command | CAL p1                        |
|-----------------|-------------------------------|
| Parameter       | Content                       |
| p1 = 0          | Cancel calibration mode       |
| p1 = 1          | Activate internal calibration |
| p1 = 2          | Activate acoustic calibration |
|                 |                               |

Request command CAL?

Response data d1

Return value Content

#### **CBM**

Calibration volume (corresponds to  $\triangle \nabla$  key operation during calibration)

Only valid if the unit is currently in calibration mode. In other cases, error 0003 is returned.

| Setting command | CBM p1                    |
|-----------------|---------------------------|
| Parameter       | Content                   |
| p1 = 0          | Set CAL volume to minimum |
| p1 = 1          | Set CAL volume to maximum |

- \* If p1 = 0 is sent when CAL volume is at minimum, error 0002 is returned.
- \* If p1 = 1 is sent when CAL volume is at maximum, error 0002 is returned.
- \* To obtain the displayed value during calibration, use the DOD command described on page 82 to 84.
- \* Perform calibration with the CBM command while checking the displayed value with the DOD command.

<sup>\*</sup> Same as for setting command

# Memory related commands SMD

Store mode (corresponds to Store → Store mode)

Only valid if the unit is currently in  $L_p$  mode (except pause). In other cases, error 0003 is returned.

| Setting command | SMD p1  |
|-----------------|---------|
| Parameter       | Content |
| p1 = 0          | Manual  |
| p1 = 1          | Auto1   |
| p1 = 2          | Auto2   |

Request command SMD?

Response data d1

Return value Content

\* Same as for setting command

#### **SNS**

Store name (corresponds to Store → Store name)

Only valid if the unit is currently in  $L_p$  mode (except pause). In other cases, error 0003 is returned.

This specifies the name of the store folder on the CF card.

Setting command SNS p1

Parameter Content

p1 = 0000 to 9999 Numeric portion of MAN\_ $\bigcirc\bigcirc\bigcirc\bigcirc$ ,

AU1\_ $\bigcirc\bigcirc\bigcirc\bigcirc$ , AU2\_ $\bigcirc\bigcirc\bigcirc\bigcirc$ 

- \* To specify a number of less than 4 digits, use leading zeros.
- \* For example, to specify 20, use "SNS\_0020". "SNS\_20" will result in an error.

Request command SNS?
Response data d1

Return value Content

- \* Same as for setting command
- \* The name set with the SNS command is the folder name that will be used when storing data on CF card. The store name is not used when storing data in the internal memory.

#### **PLP**

#### Auto 1 store cycle (corresponds to Store → Sampling cycle)

Only valid if the unit is currently in  $L_p$  mode (except pause). In other cases, error 0003 is returned.

Setting command PLP p1 p2

Parameter Content

p1 = 1 to 9 1 ms to 10 ms, in 1-ms steps

p1 = 10 to 1000 10 ms to 1000 ms, in 10-ms steps

p1 = 0  $L_{eq,1s}$  (use "0" to specify 1-second  $L_{eq}$ )

p2 = 0 100 ms (in sound level meter mode, only "0" can be specified)

- In analyzer mode, sampling cycle is p1.
   In sound level meter mode, sampling cycle is p2.
- \* Between 10 and 1000, use steps of 10. For example, "25" cannot be specified.
- \* In sound level meter mode, the setting is fixed to 100 ms and cannot be changed.

Request command PLP?

Response data d1,d2

Return value Content

\* Same as for setting command

#### **ADR**

Store address (no corresponding operation)

The setting is valid only if the unit is currently in  $L_p$  mode or in  $L_p$  pause mode and in store mode. In other cases, error 0003 is returned.

The request command is not valid if the unit is displaying a menu or is in recall, calibration, or adjustment mode. In such cases, error 0003 is returned.

Setting command ADR p1

Parameter Content

p1 = 1 to 1000 Address for manual store

\* Cannot be set if the store mode is not manual.

Request command ADR?

Response data d1

Return value Content

d1 = 1 to 1000 When unit is in manual store mode

\* When the unit is not in manual store mode, an indeterminate value may be returned.

#### CDR

Card capacity/remaining (corresponds to System → CF Capacity, capacity indication at top right of current screen)

If the unit is displaying a menu or is in recall or calibration mode, the command is not valid and error 0003 is returned.

Request command CDR?

Response data d1,d2

Return value Content

d1.d2 = 0.0 to 1945.3

Unit is MB

- \* d1 indicates total CF card capacity, and d2 remaining free capacity.
- \* There is no setting command.

#### **CDV**

Card insertion check (corresponds to CF symbol display at top right of current screen)

If the unit is displaying a menu or is in recall or calibration mode, the command is not valid and error 0003 is returned.

| Request command | CDV ?                 |
|-----------------|-----------------------|
| Response data   | d1                    |
| Return value    | Content               |
| d1 = 0          | No CF card inserted   |
| d1 = 1          | CF card inserted      |
| d1 = 2          | CF card being checked |

<sup>\*</sup> There is no setting command.

#### **MDC**

Clear stored data from internal memory (corresponds to Recall → Delete selected data [CAL key] operation)

Only valid if the unit is currently in  $L_p$  mode (except pause). In other cases, error 0003 is returned.

Setting command ADR

- \* There is no parameter.
- \* Data stored in internal memory are deleted.
- \* Data and setup files etc. stored on CF card are not deleted.

#### SPM

Sleep mode (corresponds to Measurement → Trigger mode → Sleep mode)

Sleep mode (low power consumption mode) is applicable only during use of the time trigger function.

When the unit is in sleep mode (low power standby), USB communication is also disabled, and no commands will be accepted.

Use of this command therefore is usually not recommended.

The command is only valid if the unit is currently in  $L_p$  mode (except pause). In other cases, error 0003 is returned.

| Setting command | SPM p1                                        |
|-----------------|-----------------------------------------------|
| Parameter       | Content                                       |
| p1 = 0          | Do not use sleep mode when using time trigger |
| p1 = 1          | Use sleep mode when using time trigger        |

Request command SPM?

Response data d1

<sup>\*</sup> Same as for setting command

# **System commands**

#### **BAT**

Battery status (no corresponding operation)

This command is valid in any operation state of the unit.

| Request command | BAT ?                                 |
|-----------------|---------------------------------------|
| Response data   | d1,d2                                 |
| Return value    | Content                               |
| d1 = 1          | Flashing (Empty)                      |
| d1 = 2          | 1 segment (Low)                       |
| d1 = 3          | 2 segments (Mid)                      |
| d1 = 4          | 3 segments (High)                     |
| d1 = 5          | 4 segments (Full)                     |
| d2 = 1          | Unit is powered by internal batteries |
| d2 = 2          | Unit is powered by external DC supply |

<sup>\*</sup> There is no setting command.

### **CLK**

Current date/time (corresponds to System → Current Date/Time)

The setting command is only valid if the unit is currently in  $L_p$  mode (except pause). In other cases, error 0003 is returned.

The request command is not valid if the unit is displaying a menu or is in recall or calibration mode. In such cases, error 0003 is returned.

| Setting command     | CLK p1 p2 p3 p4 p5 p6 |
|---------------------|-----------------------|
| Parameter           | Content               |
| p1 = 2000  to  2063 | 4-digit calendar year |
| p2 = 1  to  12      | Month                 |
| p3 = 1  to  31      | Day                   |
| p4 = 0  to  24      | Hours                 |
| p5 = 0  to  59      | Minutes               |
| p6 = 0  to  59      | Seconds               |
| Request command     | CLK?                  |
| Response data       | d1,d2,d3,d4,d5,d6     |
| Return value        | Content               |
|                     |                       |

<sup>\*</sup> Same as for setting command

#### **DCL**

Initialization (corresponds to System → Save/Load Settings → Set default values)

Only valid if the unit is currently in  $L_p$  mode (except pause). In other cases, error 0003 is returned.

Setting command DCL

- \* There is no parameter.
- \* The USB communication setting will remain ON.
- \* All other settings except USB communication are returned to the default condition.
- \* The unit index is incremented by 1. Keep this in mind if you are using an index other than 1.

#### **VER**

Version (no corresponding operation)

Only valid if the unit is currently in  $L_p$  mode (except pause) or in calibration mode. In other cases, error 0003 is returned.

Request command VER?

Response data d1,d2

Return value Content d1 = 0 NA-28 d2 = x.y System version

\* There is no setting command.

# Input/output related commands ACO

Select AC output (corresponds to Input/Output → AC output)

Only valid if the unit is currently in  $L_p$  mode (except pause). In other cases, error 0003 is returned.

| Setting command | ACO p1  |
|-----------------|---------|
| Parameter       | Content |
| p1 = 0          | OFF     |
| p1 = 1          | MAIN    |
| p1 = 2          | SUB     |

Request command ACO?

Response data d1

Return value Content

### **DCO**

Select DC output (corresponds to Input/Output → DC output)

Only valid if the unit is currently in  $L_p$  mode (except pause). In other cases, error 0003 is returned.

| Setting command | DCO p1  |
|-----------------|---------|
| Parameter       | Content |
| p1 = 0          | OFF     |
| p1 = 1          | MAIN    |
| p1 = 2          | SUB     |

Request command DCO?

Response data d1

<sup>\*</sup> Same as for setting command

<sup>\*</sup> Same as for setting command

#### **TRG**

Trigger (corresponds to Measurement → Trigger mode → Trigger mode setting)

Only valid if the unit is currently in  $L_p$  mode (except pause). In other cases, error 0003 is returned.

| TRG p1  |
|---------|
| Content |
| OFF     |
| Level 1 |
| Level 2 |
| Time    |
| EXT.    |
|         |

Request command TRG?

Response data d1
Return value Content

## LTR

Trigger level (corresponds to Measurement → Trigger mode → Trigger level setting)

Only valid if the unit is currently in  $L_p$  mode (except pause). In other cases, error 0003 is returned.

| Setting command  | LTR p1 p2                                     |
|------------------|-----------------------------------------------|
| Parameter        | Content                                       |
| p1 = 25  to  130 | Trigger level for level 1 and level 2 trigger |
|                  | (1-dB steps)                                  |
| p2 = 0           | + slope (Use $p2 = 0$ in level 2 trigger)     |
| p2 = 1           | - slope                                       |

Request command LTR?

Response data d1,d2

Return value Content

- \* Same as for setting command
- \* d1 indicates trigger level, and d2 indicates trigger slope.

<sup>\*</sup> Same as for setting command

#### LTB

Trigger band for RTA mode (corresponds to Measurement → Trigger mode → Trigger band setting)

Only valid if the unit is currently in  $L_p$  mode (except pause). In other cases, error 0003 is returned.

| Setting command | LTB p1 p2   |
|-----------------|-------------|
| Parameter       | Content     |
| p1 = 0          | SUB AP      |
| p1 = 1          | MAIN AP     |
| p1 = 2          | 16 Hz       |
| p1 = 3          | 31.5 Hz     |
| p1 = 4          | 63 Hz       |
| p1 = 5          | 125 Hz      |
| p1 = 6          | 250 Hz      |
| p1 = 7          | 500 Hz      |
| p1 = 8          | 1 kHz       |
| p1 = 9          | 2 kHz       |
| p1 = 10         | 4 kHz       |
| p1 = 11         | 8 kHz       |
| p1 = 12         | 16 kHz      |
| p2 = 0          | Bottom band |
| p2 = 1          | Center band |
| p2 = 2          | Top band    |
|                 |             |

<sup>\*</sup> To specify a 1/3 octave band, use p1 to specify the octave band, and p2 to specify the bottom/center/top band for the trigger.

| Request command | LTB?    |
|-----------------|---------|
| Response data   | d1,d2   |
| Return value    | Content |

- \* Same as for setting command
- \* d1 indicates octave band, and d2 indicates bottom/center/top band.

#### LTC

Trigger channel for SLM mode (corresponds to Measurement → Trigger mode → Trigger band setting)

Only valid if the unit is currently in  $L_p$  mode (except pause). In other cases, error 0003 is returned.

Setting command LTC p1

Parameter Content p1 = 0 SUB AP p1 = 1 MAIN AP

Request command LTC?
Response data d1

<sup>\*</sup> Same as for setting command

#### TTR

Trigger time (corresponds to Measurement → Trigger mode → Trigger start time/Trigger end time setting)

Only valid if the unit is currently in  $L_p$  mode (except pause). In other cases, error 0003 is returned.

| Setting command | TTR p1 p2 p3 p4 p5 p6 p7 p8 p9 |
|-----------------|--------------------------------|
| Parameter       | Content                        |
| p1 = 1  to  12  | Start Month                    |
| p2 = 1  to  31  | Start Day                      |
| p3 = 0  to  23  | Start Hours                    |
| p4 = 0  to  59  | Start Minutes                  |
| p5 = 1  to  12  | End Month                      |
| p6 = 1  to  31  | End Day                        |
| p7 = 1  to  23  | End Hours                      |
| p8 = 0  to  59  | End Minutes                    |
| p9 = 0          | Trigger interval OFF           |
| p9 = 1          | Trigger interval 5 m           |
| p9 = 2          | Trigger interval 10 m          |
| p9 = 3          | Trigger interval 15 m          |
| p9 = 4          | Trigger interval 30 m          |
| p9 = 5          | Trigger interval 1 h           |
| p9 = 6          | Trigger interval 8 h           |
| p9 = 7          | Trigger interval 24 h          |
|                 |                                |

Request command TTR?

Response data d1,d2,d3,d4,d5,d6,d7,d8,d9

- \* Same as for setting command
- \* d1 to d9 correspond to p1 to p9

#### **CMP**

Comparator (corresponds to Input/Output → Comparator → Comparator setting)

Only valid if the unit is currently in  $L_p$  mode (except pause). In other cases, error 0003 is returned.

Setting command CMP p1Parameter Content p1 = 0 OFF p1 = 1 ON

Request command CMP?

Response data d1

Return value Content

#### **CML**

Comparator level (corresponds to Input/Output → Comparator → Comparator level setting)

Only valid if the unit is currently in  $L_p$  mode (except pause). In other cases, error 0003 is returned.

Setting command CML p1
Parameter Content p1 = 25 to 130 dB

Request command CML?

Response data d1

Return value Content

\* Same as for setting command

<sup>\*</sup> Same as for setting command

#### **CMB**

Comparator band for RTA mode (corresponds to Input/Output → Comparator → Comparator band)

Only valid if the unit is currently in  $L_p$  mode (except pause). In other cases, error 0003 is returned.

| Setting command | CMB pl p2   |
|-----------------|-------------|
| Parameter       | Content     |
| p1 = 0          | SUB AP      |
| p1 = 1          | MAIN AP     |
| p1 = 2          | 16 Hz       |
| p1 = 3          | 31.5 Hz     |
| p1 = 4          | 63 Hz       |
| p1 = 5          | 125 Hz      |
| p1 = 6          | 250 Hz      |
| p1 = 7          | 500 Hz      |
| p1 = 8          | 1 kHz       |
| p1 = 9          | 2 kHz       |
| p1 = 10         | 4 kHz       |
| p1 = 11         | 8 kHz       |
| p1 = 12         | 16 kHz      |
| p2 = 0          | Bottom band |
| p2 = 1          | Center band |
| p2 = 2          | Top band    |

- \* To specify a 1/3 octave band, use p1 to specify the octave band, and p2 to specify the bottom/center/top band for the comparator.
- \* Use p1 =specified frequency and p2 = 1 when set the octave band.

Request command CMB?

Response data d1,d2

Return value Content

- \* Same as for setting command
- \* d1 indicates octave band, and d2 indicates bottom/center/top band.

#### **CMC**

Comparator channel for SLM mode (corresponds to Input/Output

→ Comparator → Comparator band)

Only valid if the unit is currently in  $L_p$  mode (except pause). In other cases, error 0003 is returned.

| Setting command | CMC p1  |
|-----------------|---------|
| Parameter       | Content |
| p1 = 0          | SUB AP  |
| p1 = 1          | MAIN AP |

Request command CMC?

Response data d1

Return value Content

#### **RMC**

Remote control (corresponds to Input/Output → Remote control)

Only valid if the unit is currently in  $L_p$  mode (except pause). In other cases, error 0003 is returned.

| Setting command | RMC p1  |
|-----------------|---------|
| Parameter       | Content |
| p1 = 0          | OFF     |
| p1 = 1          | ON      |

Request command RMC?

Response data d1

<sup>\*</sup> Same as for setting command

<sup>\*</sup> Same as for setting command

#### LNG

## Language (corresponds to System → Language)

Only valid if the unit is currently in  $L_p$  mode (except pause). In other cases, error 0003 is returned.

| Setting command | LNG p1   |
|-----------------|----------|
| Parameter       | Content  |
| p1 = 0          | Japanese |
| p1 = 1          | English  |
| p1 = 2          | Deutsch  |
| p1 = 3          | Español  |
| p1 = 4          | French   |

Request command LNG?

Response data d1

Return value Content

#### **BLA**

Backlight auto off interval (corresponds to Input/Output → Backlight auto off)

Only valid if the unit is currently in  $L_p$  mode (except pause). In other cases, error 0003 is returned.

| Setting command | BLA p1  |
|-----------------|---------|
| Parameter       | Content |
| p1 = 0          | 30 sec  |
| p1 = 1          | 3 min   |
| p1 = 2          | Cont    |
| Request command | BLA?    |

Request command BLA?

Response data d1

Return value Content

\* Same as for setting command

<sup>\*</sup> Same as for setting command

#### **BLB**

Backlight brightness (corresponds to Input/Output → Backlight brightness)

If the unit is displaying a menu or is in recall or calibration mode, the command is not valid and error 0003 is returned.

Setting command BLB p1
Parameter Content p1 = 0 Dark p1 = 1 Bright

Request command BLB?

Response data d1

Return value Content

#### **BEP**

Beep tone (corresponds to Input/Output → Beep)

Only valid if the unit is currently in  $L_p$  mode (except pause). In other cases, error 0003 is returned.

Setting command BEP p1
Parameter Content p1 = 0 OFF p1 = 1 ON

Request command BEP?

Response data d1

<sup>\*</sup> Same as for setting command

<sup>\*</sup> Same as for setting command

#### IDX

## Index (corresponds to Input/Output → Index)

Only valid if the unit is currently in  $L_p$  mode (except pause). In other cases, error 0003 is returned.

Setting command IDX p1
Parameter Content
p1 = 1 to 255 Index value

\* When changing the index setting, keep in mind that the new index will have to be specified in subsequent communication.

Request command IDX?

Response data d1

Return value Content

\* Same as for setting command

# Communication control commands RMT

## Remote mode (no corresponding operation)

If the unit is displaying a menu or is in recall or calibration mode, the command is not valid and error 0003 is returned.

When remote mode has been set to On (1), the operation keys on the unit are inactive (except for the POWER key).

Infrared remote control is also inactive, regardless of its setting.

When remote mode has been set to Off (0), the operation keys on the unit are active, and the infrared remote control operates according to its setting.

| Setting command | RMT p1  |  |
|-----------------|---------|--|
| Parameter       | Content |  |
| 1 0             |         |  |

p1 = 0 Remote mode OFF p1 = 1 Remote mode ON

Request command RMT?

Response data d1

Return value Content

#### **EST**

# Error information (no corresponding operation)

This command can be used in all modes.

Request command EST?

Response data d1

Return value Content

d1 = error code Returns the most recent error code.

<sup>\*</sup> Same as for setting command

# Data output related commands DOD

Output displayed value (no corresponding operation)

If the unit is displaying a menu or is in recall mode, the command is not valid and error 0003 is returned.

Send the request command at one second interval or longer.

Request command DOD?

<Sound level meter mode>

| Response data       | d1,d2,,d23                                    |
|---------------------|-----------------------------------------------|
| d1 = xxx.x          | Main channel $L_p$                            |
| d2 = xxx.x          | Main channel $L_{\rm eq}$                     |
| d3 = xxx.x          | Main channel $L_{ m E}$                       |
| d4 = xxx.x          | Main channel $L_{\max}$                       |
| d5 = xxx.x          | Main channel $L_{\min}$                       |
| d6 = xxx.x          | Main channel $L_{N1}$                         |
| d7 = xxx.x          | Main channel $L_{N2}$                         |
| d8 = xxx.x          | Main channel $L_{N3}$                         |
| d9 = xxx.x          | Main channel $L_{N4}$                         |
| d10 = xxx.x         | Main channel $L_{N5}$                         |
| d11 = xxx.x         | Sub channel $L_p$                             |
| d12 = xxx.x         | Sub channel $L_{ m eq}$                       |
| d13 = xxx.x         | Sub channel $L_{ m E}$                        |
| d14 = xxx.x         | Sub channel $L_{ m max}$                      |
| d15 = xxx.x         | Sub channel $L_{\min}$                        |
| d16 = xxx.x         | Sub channel $L_{N1}$                          |
| d17 = xxx.x         | Sub channel $L_{N2}$                          |
| d18 = xxx.x         | Sub channel $L_{N3}$                          |
| d19 = xxx.x         | Sub channel $L_{N4}$                          |
| d20 = xxx.x         | Sub channel $L_{N5}$                          |
| d21 = xxx.x         | Sub channel $L_{\rm peak}/L_{\rm tm5}$        |
| d22 = 0  or  1      | Overload information (1: Yes, 0: No)          |
| d23 = 0  or  1      | Under-range information (1: Yes, 0: No)       |
| * d1 to d21 are fix | rad at 5 digit langth. Higher digits are node |

<sup>\*</sup> d1 to d21 are fixed at 5 digit length. Higher digits are padded with spaces as required.

<sup>\*</sup> When display is set to OFF, d1 to d21 are returned as "\_----" (with a leading space).

## <Octave analyzer mode>

| Response data  | d1,d2,,d15                              |
|----------------|-----------------------------------------|
| d1 = xxx.x     | Sub channel AP                          |
| d2 = xxx.x     | Main channel AP                         |
| d3 = xxx.x     | 16 Hz                                   |
| d4 = xxx.x     | 31.5 Hz                                 |
| d5 = xxx.x     | 63 Hz                                   |
| d6 = xxx.x     | 125 Hz                                  |
| d7 = xxx.x     | 250 Hz                                  |
| d8 = xxx.x     | 500 Hz                                  |
| d9 = xxx.x     | 1 kHz                                   |
| d10 = xxx.x    | 2 kHz                                   |
| d11 = xxx.x    | 4 kHz                                   |
| d12 = xxx.x    | 8 kHz                                   |
| d13 = xxx.x    | 16 kHz                                  |
| d14 = 0  or  1 | Overload information (1: Yes, 0: No)    |
| d15 = 0  or  1 | Under-range information (1: Yes, 0: No) |
|                |                                         |

<sup>\*</sup> When sub channel display is set to OFF, d1 is returned as "\_---." (with a leading space).

# <1/3 octave analyzer mode>

| Response data  | d1,d2,,d37                              |
|----------------|-----------------------------------------|
| d1 = xxx.x     | Sub channel AP                          |
| d2 = xxx.x     | Main channel AP                         |
| d3 = xxx.x     | 12.5 Hz                                 |
| d4 = xxx.x     | 16 Hz                                   |
| d5 = xxx.x     | 20 Hz                                   |
| :              |                                         |
| d34 = xxx.x    | 16 kHz                                  |
| d35 = xxx.x    | 20 kHz                                  |
| d36 = 0  or  1 | Overload information (1: Yes, 0: No)    |
| d37 = 0  or  1 | Under-range information (1: Yes, 0: No) |

\* When sub channel display is set to OFF, d1 is returned as "\_--.-" (with a leading space).

<Simultaneous analyzer mode>

| Response data  | d1,d2,,d48                              |
|----------------|-----------------------------------------|
| d1 = xxx.x     | Sub channel AP                          |
| d2 = xxx.x     | Main channel AP                         |
| d3 = xxx.x     | 16 Hz (OCT)                             |
| d4 = xxx.x     | 31.5 Hz (OCT)                           |
| :              |                                         |
| d12 = xxx.x    | 8 kHz (OCT)                             |
| d13 =          | 16 kHz (OCT)                            |
| d14 = xxx.x    | 12.5 Hz (1/3OCT)                        |
| d15 = xxx.x    | 16 Hz (1/3OCT)                          |
| d16 = xxx.x    | 20 Hz (1/3OCT)                          |
| •              |                                         |
| d44 = xxx.x    | 12.5 kHz (1/3OCT)                       |
| d45 =          | 16 kHz (1/3OCT)                         |
| d46 =          | 20 kHz (1/3OCT)                         |
| d47 = 0  or  1 | Overload information (1: Yes, 0: No)    |
| d48 = 0  or  1 | Under-range information (1: Yes, 0: No) |

<sup>\*</sup> d13, d45, and d46 are always returned as "\_--.-" (with a leading space) in simultaneous analyzer mode.

<sup>\*</sup> There is no setting command.

#### **DRD**

### Continuous output (no corresponding operation)

If the unit is displaying a menu or is in recall or calibration mode, the command is not valid and error 0003 is returned.

Data are sent periodically to the computer every 100 msec.

If the store mode is AUTO 1, DRD ? is available when the sampling period of AUTO 1 is 100 msec.

\* To stop the data transfer, send the stop request code *<SUB>*.

Request command DRD?

<Sound level meter mode>

| Response data  | d1,d2,,d10                              |
|----------------|-----------------------------------------|
| d1 = xxx.x     | Main channel $L_p$                      |
| d2 = xxx.x     | Main channel $L_{ m eq}$                |
| d3 = xxx.x     | Main channel $L_{\max}$                 |
| d4 = xxx.x     | Main channel $L_{\min}$                 |
| d5 = xxx.x     | Sub channel $L_p$                       |
| d6 = xxx.x     | Sub channel $L_{\rm eq}$                |
| d7 = xxx.x     | Sub channel $L_{\text{max}}$            |
| d8 = xxx.x     | Sub channel $L_{\min}$                  |
| d9 = 0  or  1  | Overload information (1: Yes, 0: No)    |
| d10 = 0  or  1 | Under-range information (1: Yes, 0: No) |

<sup>\*</sup> When sub channel display is set to OFF, d5 to d8 are returned as "\_--.-" (with a leading space).

<Octave analyzer mode>

Response data d1,d2,...,d15

<1/3 octave analyzer mode>

Response data d1,d2,...,d37

<Simultaneous analyzer mode>

Response data d1,d2,...,d48

- \* Response data are the same as for the DOD command.
- \* There is no setting command.

<sup>\*</sup> Response data are the same as for the DOD command.

<sup>\*</sup> Response data are the same as for the DOD command.

# **Examples for Control Via External Commands**

This section contains several examples for controlling operation of the sound level meter via commands. An initial steps are common to all operations:

• Check index number

To check whether a setting was made properly, using a request command after sending a setting command is recommended.

Refer to the page 40 for sending a command format.

## **Example: Get sound level**

\* Power ON cannot be controlled by a communication command.

# Power ON

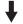

IMD0 (SLM mode)

## Settings

- WGT0\_1 (Main: A, Sub: C)
- TMC0\_0 (Main: F, Sub: F)
- RNG3 (20 to 110 dB)

Establish the above settings to prepare the sound level meter for measurement.

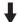

DOD? (Get display value)

\_ stands for a space.

# Example: $L_{eq}$ measurement

(Frequency weighting: C, Time weighting: FAST, Level range: 20 to 80 dB,

Measurement time: 10 sec)

# Power ON

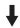

# Settings

- WGT1\_# (Main: C)
- TMC0\_# (Main: F)
- RNG0 (20 to 80 dB)
- MTI10\_0 (10 s)

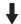

DPI1\_1 (Set  $L_{eq}$  to On.)

11 parameters must be set

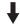

DSP1 (Show  $L_{eq}$  value on display)

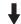

SRT1 (Start processing)

**↓** (Measurement end, or stopped by SRT0)

DOD? (Get display value)

\_ stands for a space.

## Auto 1 store example

(Frequency weighting: C, Time weighting: FAST, Level range: 40 to 130 dB, Measurement time: 5 min, File name: AU1\_0001, Sampling cycle: 100 msec)

## Power ON, CF card inserted

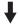

CDV? (Confirm inserting a CF card)

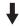

### Settings

- WGT1\_# (Main: C)
- TMC0\_# (Main: F)
- RNG5 (40 to 130 dB)
- MTI5\_1 (5 m)
- SMD1 (AUTO1)
- SNS0001 (File name)
- PLP100\_# (100 msec)

Establish the above settings to prepare the Auto1 measurement.

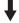

STO1 (Start store operation)

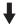

SRT0 (Stop measurement)

Data are stored on the CF card as a text file.

To copy the data to the computer, access the card recognized by the computer as "removable media".

\_ stands for a space.